# Discussion Section 2

Sean Huang January 29, 2021

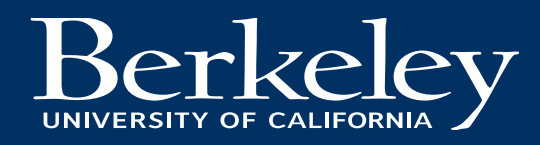

How do we describe this?

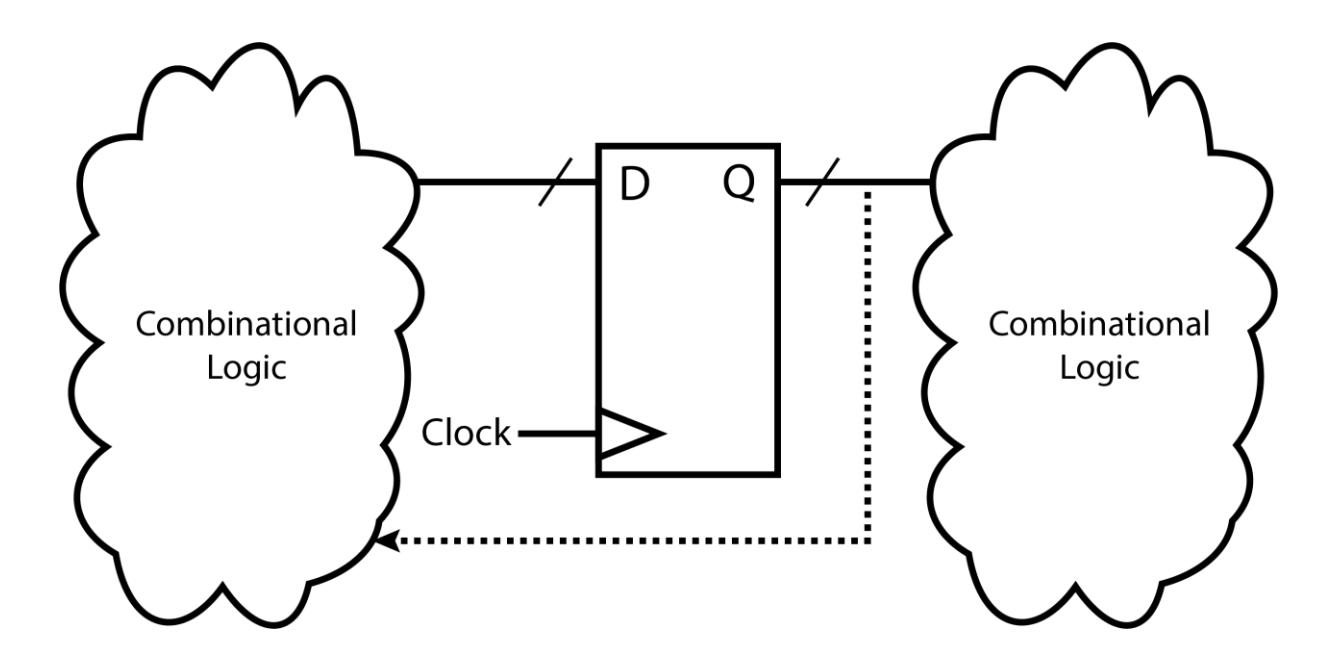

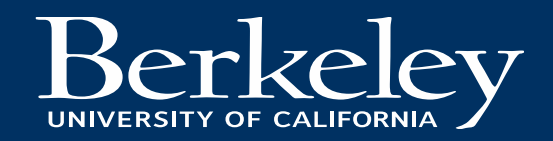

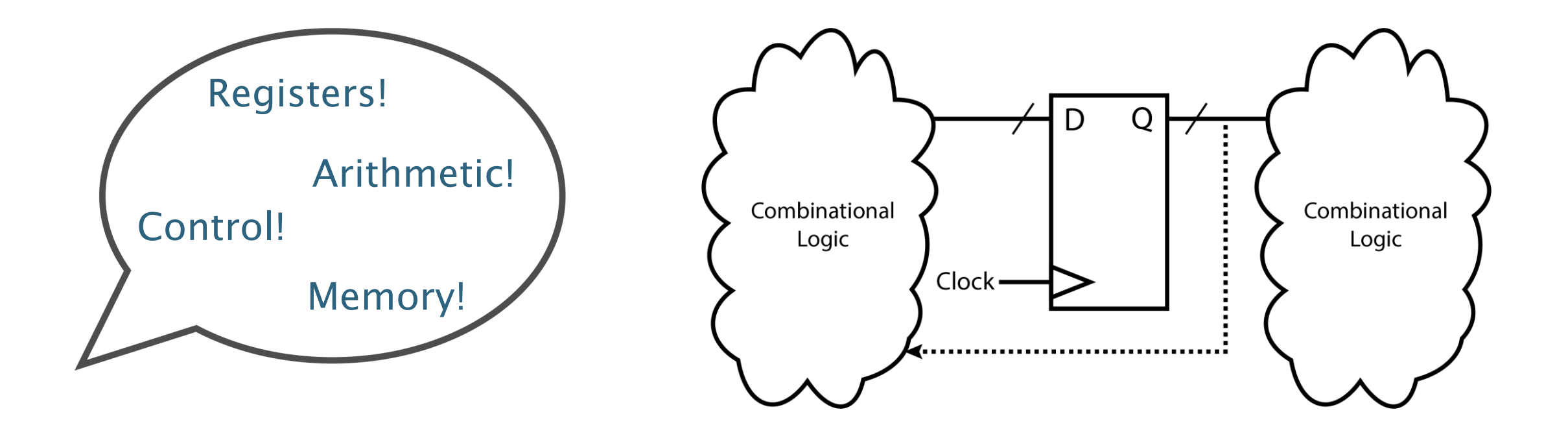

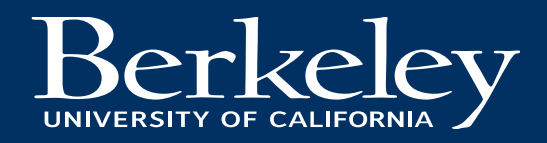

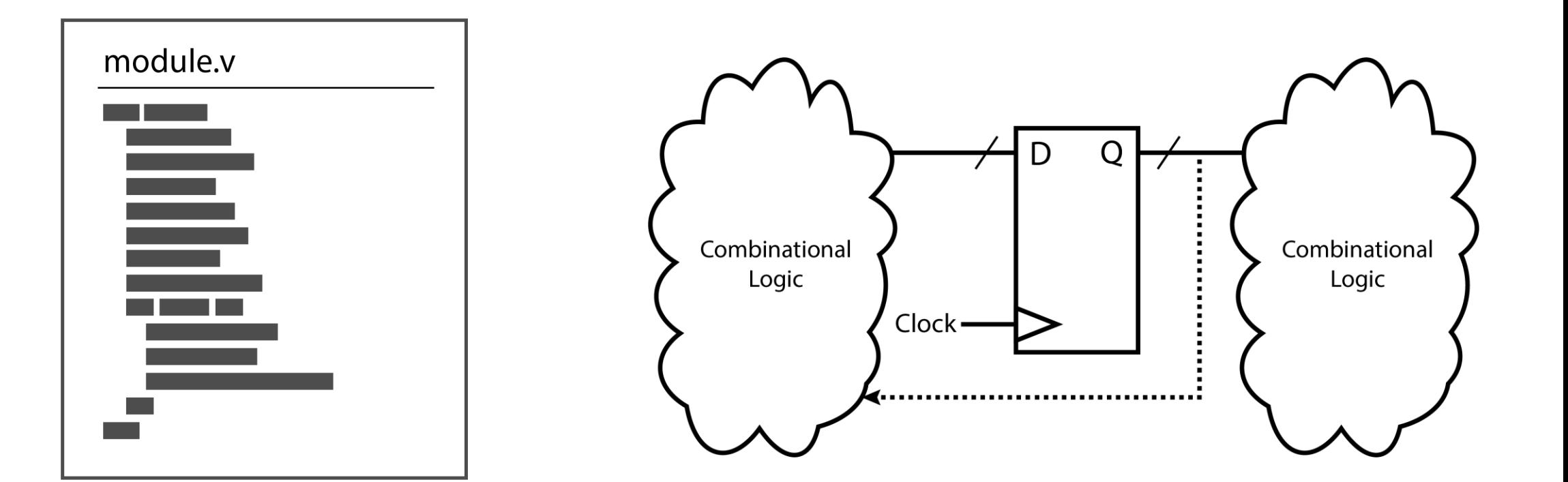

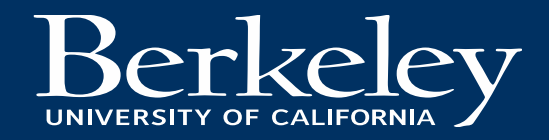

- Standard for describing and representing digital systems
- Contains all information necessary to build entire digital system
- Apply RTL abstraction for combinational and state elements

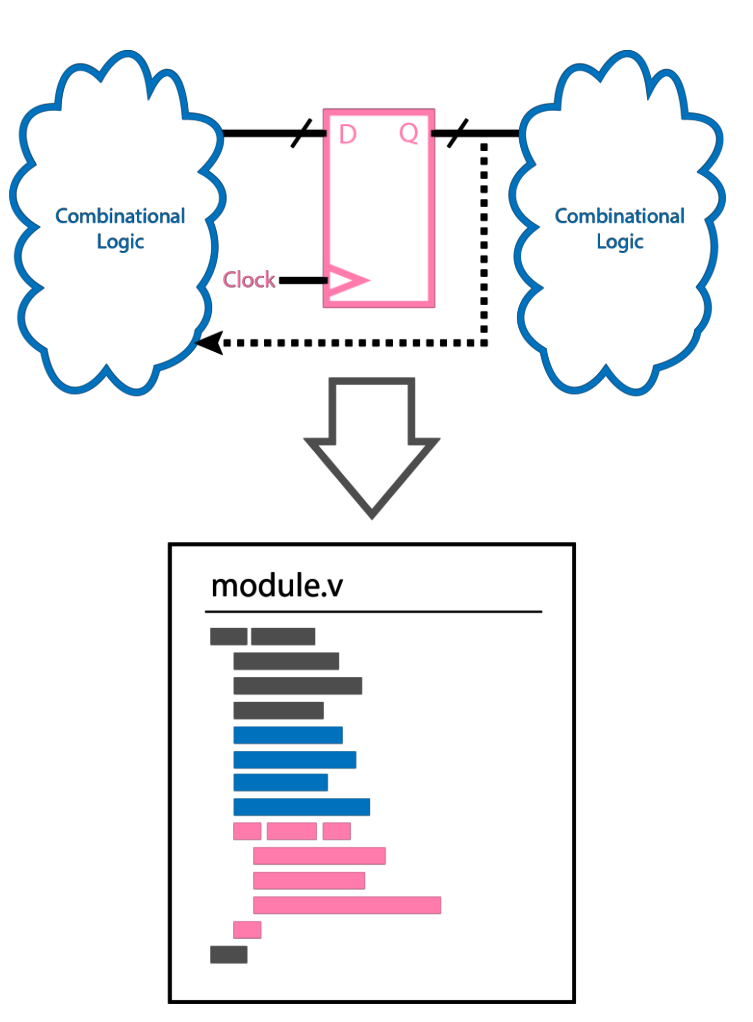

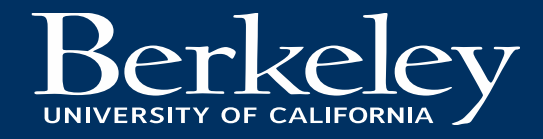

- Verilog We'll be using this one in the class!
- VHDL
- SystemVerilog
- BlueSpec
- Chisel

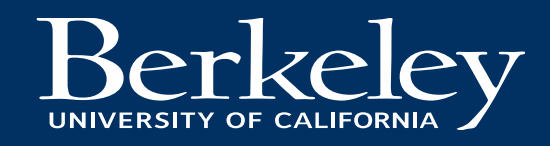

# Digital Design in Verilog

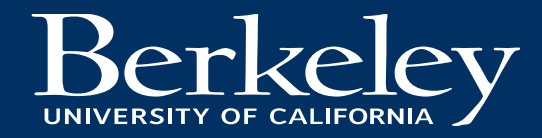

# Verilog Basics

- Not a programming language!!!
	- Only the syntax is **based** on C for familiarity
	- Circuits are not programs and follow different rules
- Learn Verilog from scratch
	- Think about it from a circuit perspective
	- Not "programming a circuit"
	- Writing a description

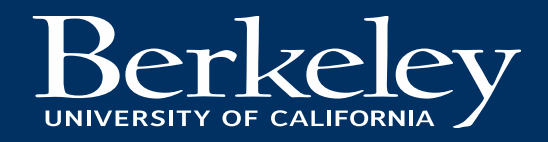

# Verilog Basics

- Examples of differences
	- Combinational logic
		- All combinational blocks are always running in parallel
		- Output updates immediately\* with input
		- Just because something is assigned at a later line doesn't mean it runs later!
	- Sequential logic
		- Many registers can update on same clock edge

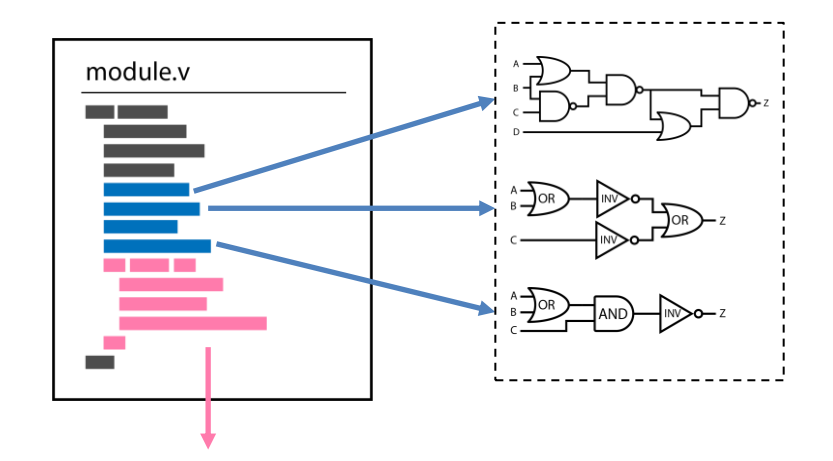

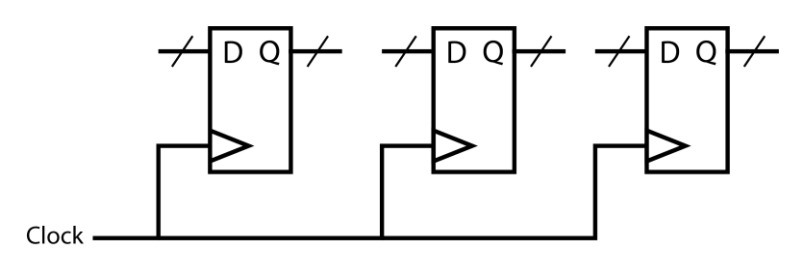

\* In RTL simulation. In gate-level simulation, there will be some gate delay before the output updates

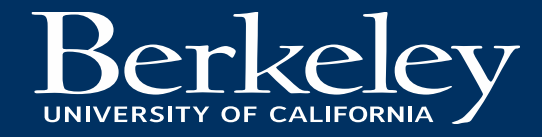

# Verilog Basics

- Examples of differences
	- Combinational logic
		- All combinational blocks are always running in parallel
		- Output updates immediately\* with input
		- Just because something is assigned at a later line doesn't mean it runs later!
	- Sequential logic
		- Many registers can update on same clock edge
		- Usually drive combinational blocks
		- Need to be careful not to have conflicts!

\* In RTL simulation. In gate-level simulation, there will be some gate delay before the output updates

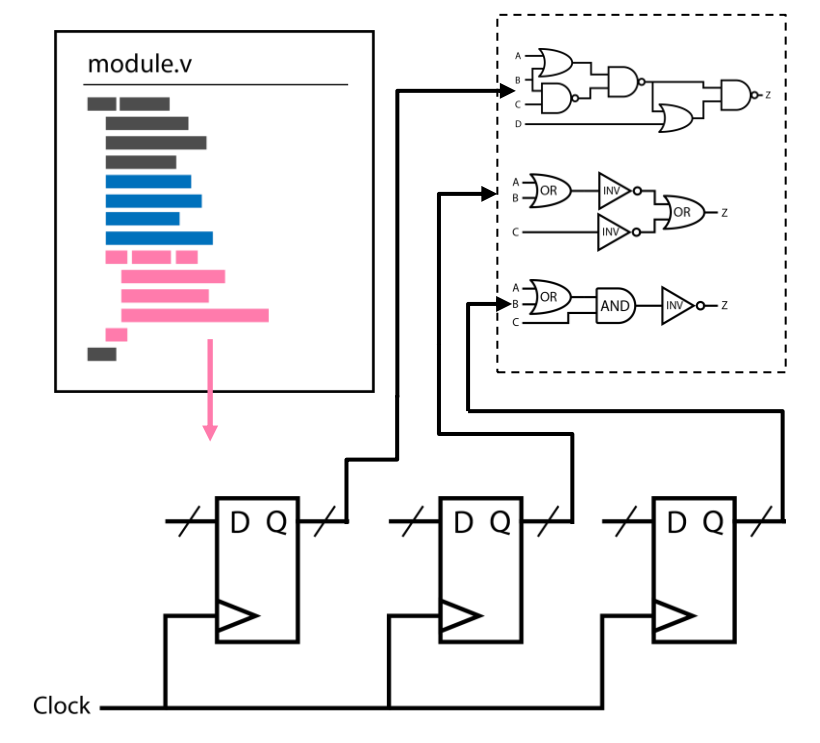

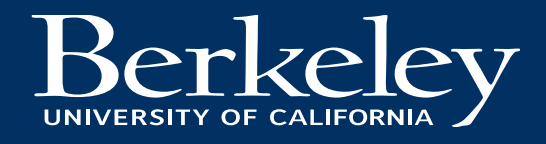

# Inputs, Outputs, Wires, and Regs

- Signals in Verilog are of 2 flavors
	- –
	- - Used in always blocks
- I/O declared at beginning of module
	- Follow same signal types (wires/regs)
	- $-$  Not specifying reg implies wire
	- Inputs are wires
		- input reg doesn't really make sense
- Internal wires and regs are declared after I/O
	- Not visible outside module

```
module Example (a, b, c, status, s);
  input a;
  input b;
 input c;output reg status;
 output s;
```

```
wire internal;
reg internal_state;
```
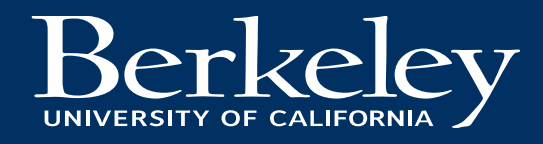

# Wire vs. Reg

#### wire

- Continuous assignment assign internal =  $a & b$ ;
- Interconnections between modules

#### reg

- These are not registers themselves!!!
- Signals in always blocks must be reg
- Actual registers are made by instantiating modules from the register library

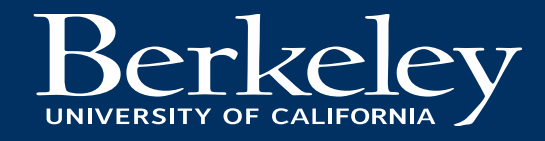

# The always @ block

- Block delineated by always  $\mathcal{C}(u)$  begin ... end keywords
- The  $\circ$  ( ... ) indicates the *sensitivity list* of the always block
	- Signals listed within the parentheses are those the always block is sensitive to
	- $-$  Indicates assignments in always block take effect when signals in sensitivity list update
		- Otherwise, signals in always block hold last output
	- Hardware is defined to only depend on signals in sensitivity list

always  $@($   $...$   $)$  begin  $\bullet\quad\bullet\quad\bullet$ end

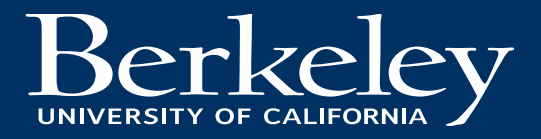

#### The always @ block - Combinational Logic

- Make sure all dependent signals are in sensitivity list
	- Signals on right side of assignment
	- Signals in conditional statements
- Missing sensitivities can result in unexpected behavior!
- always  $\mathbb{C}(*)$  $\bullet$ 
	- Sensitivity list inferred from contents of block
	- $-$  Use this when using always blocks for combinational logic

wire  $a, b, s;$ reg out;

```
always \mathfrak{e}(\star) begin
  if (s) begin
    out = a;end else begin
    out = b;end
end
```
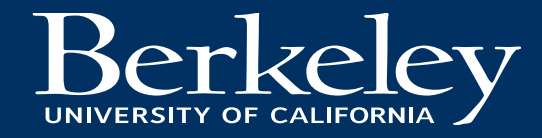

#### The always @ block - Sequential Logic, Part 1

- The classic way to denote a register
- posedge sensitivity
	- Sensitive to rising edge of
		- Output updates only at  $0 \rightarrow 1$  transition of clk
		- Assigns  $Q = D$  when this condition is met

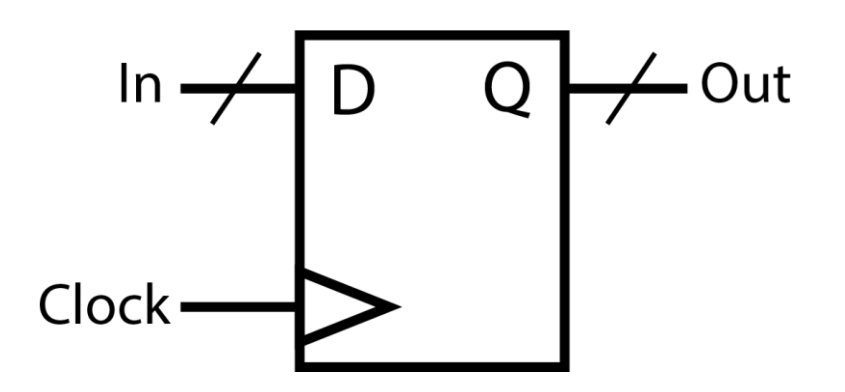

wire clk, D; reg Q; always @ ( posedge clk ) begin  $Q \leq D$ ; end

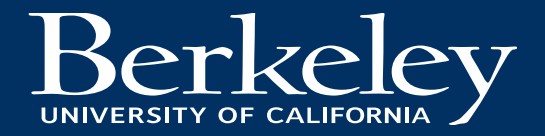

#### The always @ block - Sequential Logic, Part 2 Notice this parameter

- Registers are common subcircuits – Pretty much digital system in itself
- Define dedicated register module
	- Has I/O like higher level modules
	- Same always block definition as before
		- In this case there is a synchronous reset
- Clearer where registers are in top level design

```
definition module REGISTER_R(q, d, rst, clk);<br>parameter N = 1;
   parameter INIT = \{N\{1'bo\}\};output reg [N-1:0] q;
   input[N-1:0]d :
                  rst, clk;
   input
   always @(posedge clk)
     if (rst) q \leq INIT;
     else q \leq d;
endmodule
```
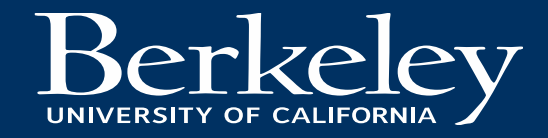

#### The always @ block - Sequential Logic, Part 2

```
module Counter(val, en, reset, clk);
  input en, reset, clk;
  output [3:0] val;<br>wire [3:0] nxt;<br>\qquad Overwrite N=1 from module definition with new bit width
  REGISTER_R #(.N(4)) state (.clk(clk), .d(nxt), .q(val), .reset(reset));
  assign nxt = val + 1;
endmodule
```
- Register clearly instantiated
	- $-$  Cleaner than having always blocks everywhere
	- Design kits may have predefined register standard cells

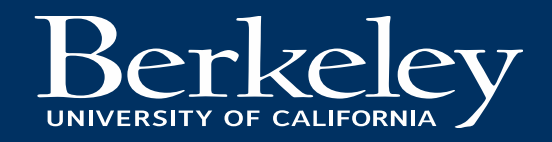

# Multiple Assignments

• Cannot continuously assign wire to two other wires

> wire a, b, c; Don't do this! assign  $a = c$ ; assign  $a = b$ ;

- Two wires driving 1 wire?
	- Ambiguous what final value will be
	- No "half values" in digital!

• Can assign different values to reg at different points in always block

```
wire b, c, clk;
reg a;
always @ ( posedge clk ) begin
  a \leq c;
                         This is fine.
  if (b == 1'b1) begin
    a \leq b;
  end
end
```
- Last value overrides all previous values
- Can be used to set default values for registers

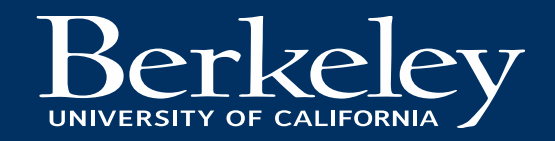

#### generate Loops

- Not a C for loop!
	- Not describing iterations of logic operation
	- Shorthand for repeating the same logic circuit in the design
- Looping operations requires you to design the control logic yourself

```
genvar i;
wire \lceil 3:0 \rceil a;
wire [7:0] b;
generate
  for(i = 0, i < 3, i = i+1) begin:bit
    shift_r inst(.a(a[i]), .b(b[i]), .c(b[i+1]));
  end
```

```
endgenerate
```
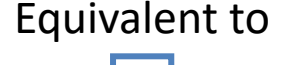

```
wire [3:0] a;
wire [7:0] b;
shift_r inst_bit_0(.a(a[0]), .b(b[0]), .c(b[1]));
shift_r inst_bit_1(.a(a[1]), .b(b[1]), .c(b[2]));
shift_r inst_bit_2(.a(a[2]), .b(b[2]), .c(b[3]));
shift_r inst_bit_3(.a(a[3]), .b(b[3]), .c(b[4]));
```
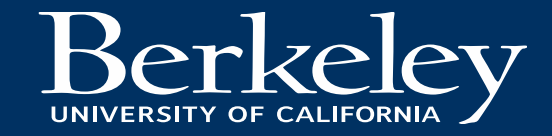

# Simulation in Verilog

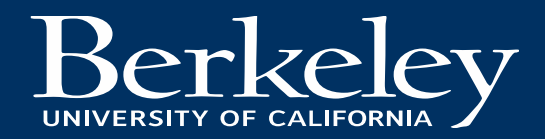

- Slightly more programmatic than the hardware description itself
- Can use some more software-like constructs
	- for loops
	- Subroutine calls
	- Print statements

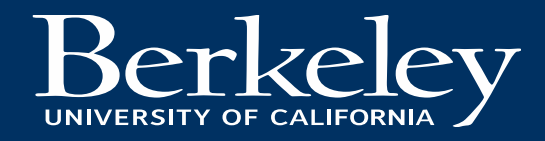

- Testbenches
	- Instance your module as Device Under Test (DUT)
	- Use initial blocks to make test vectors
- initial blocks
	- "snapshots" of simulation
	- Separate with delay timesteps between timeframes
		- Denoted with #N timesteps

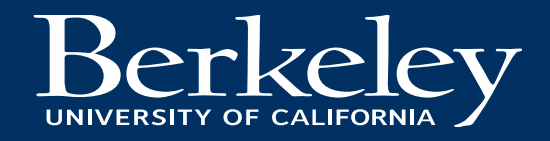

• Here's simple testbench for 4 test inputs to an OAI circuit

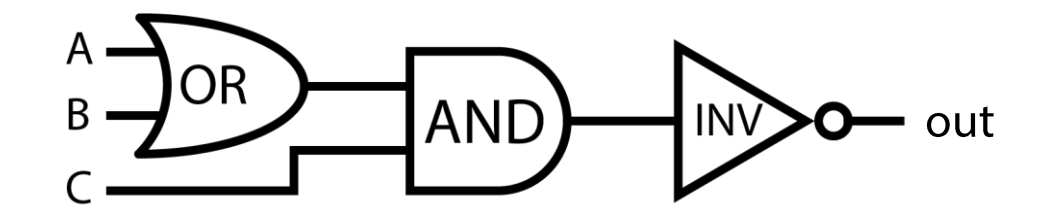

```
'timescale 1ns / 1ns
module oai_tb;
  reg [2:0] in;
  wire out;
  OAI dut (.a(in[2]), .b(in[1]), .c(in[0]), .out(out));initial begin
    $dumpfile("dump.vcd");
    $dumpvars;
    in = 3'b000;
    $strobe("a: %b, b: %b, c: %b, out: %b", in[2], in[1], in[0], out);#1;in = 3' b 101;\frac{\pi}{3} $strobe("a:%b, b:%b, c:%b, out:%b", in[2], in[1], in[0], out);
    #1;
    in = 3' b 011:
    \frac{\pi}{3} $strobe("a:%b, b:%b, c:%b, out:%b", in[2], in[1], in[0], out);
    #1;
    in = 3'b111;
    $strobe("a: %b, b: %b, c: %b, out: %b", in[2], in[1], in[0], out);#1 :
    $ finish();
  end
endmodule
```
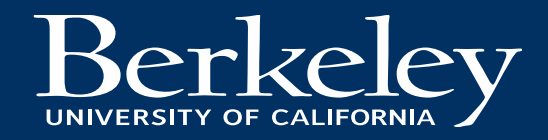

- Here's simple testbench for 4 inputs to an OAI circuit
- Outputs can be visualized as a waveform

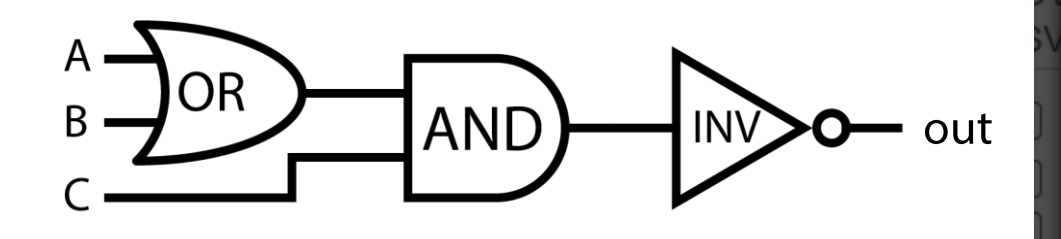

#### **EPWave** Ons From:  $\mathbf{\Theta}$ **Get Signals** Radix  $\blacktriangleright$  $\bm{\mathsf{\Theta}}$ 100%  $\blacktriangleright$  $\blacktriangleleft$  $in[2:0]$ out a b C out

Note: To revert to EPWave opening in a new browser window, set that option of

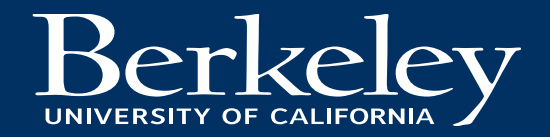

### Useful Commands

- \$strobe("format string", values);
	- Prints values to console. Executed at end of current cycle (i.e. "simulation time")
- \$time
	- Get current simulation time
- \$display("format string", values);
	- Similar to \$strobe but not guaranteed to execute at end of cycle
- \$finish()
	- End simulation

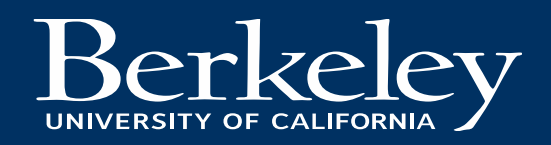

#### Format String

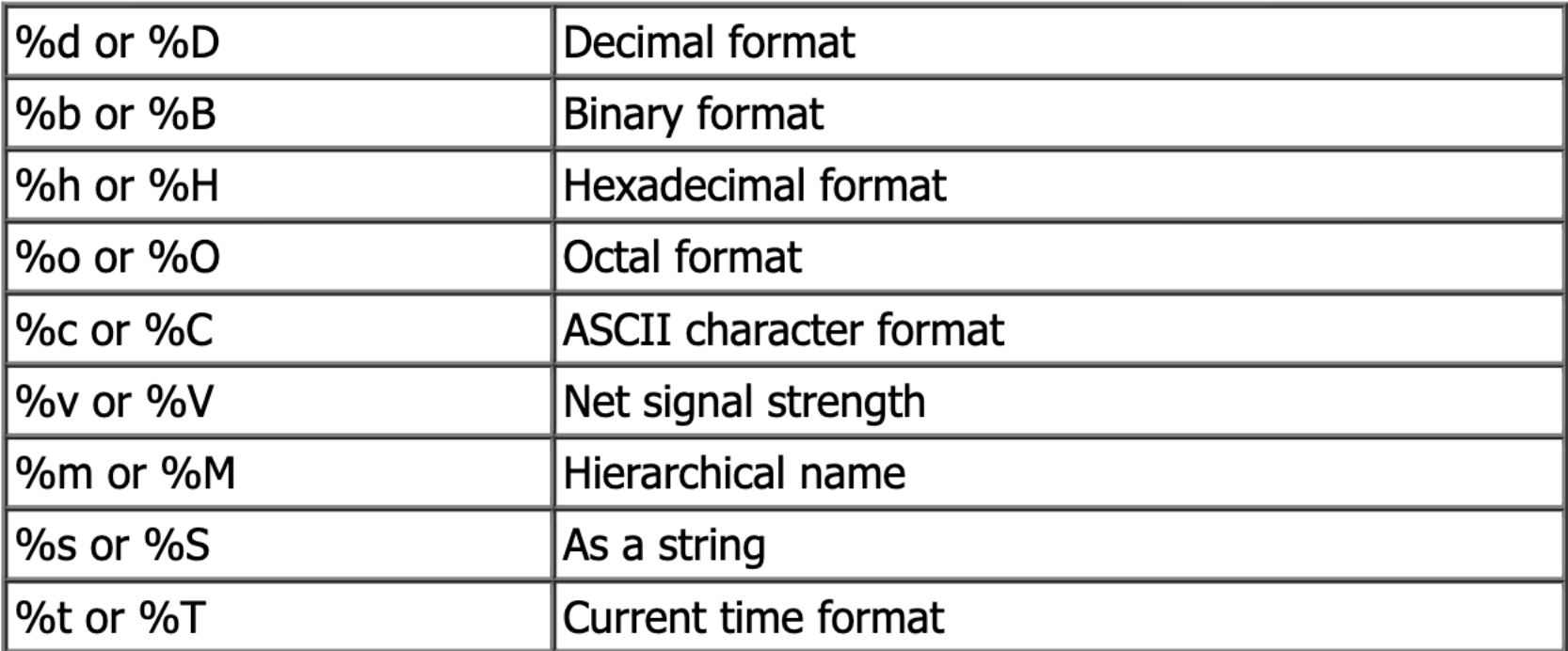

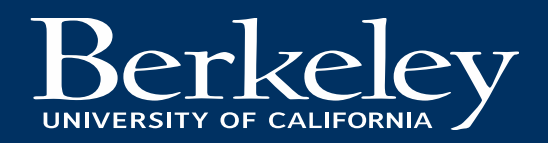

#### Printing Every Cycle

module oai\_tb;

reg  $[2:0]$  in: wire out;

OAI dut  $(.a(in[2]), .b(in[1]), .c(in[0]), .out(out));$ 

#### initial begin

\$dumpfile("dump.vcd"); \$dumpvars;  $in = 3'$ b000; outputs $#5;$  $in = 3'$ b101;  $#5;$  $in = 3'$ b111; #5;  $in = 3'$ b110;  $#5$  $in = 3'$ b $000$ ;  $$finish();$ end initial begin forever begin  $$strobe("a:\&b, b:\&b, c:\&b, out:\&b", in[2], in[1], in[0], out);$  $#1;$ end end

#### endmodule

 $a:0, b:0, c:0, out:0$  $a:0, b:0, c:0, out:0$  $a:0, b:0, c:0, out:0$  $a:0, b:0, c:0, out:0$  $a:0, b:0, c:0, out:0$  $a:1, b:0, c:1, out:1$  $a:1, b:0, c:1, out:1$  $a:1, b:0, c:1, out:1$  $a:1, b:0, c:1, out:1$  $a:1, b:0, c:1, out:1$  $a:1, b:1, c:1, out:1$  $a:1, b:1, c:1, out:1$  $a:1, b:1, c:1, out:1$  $a:1, b:1, c:1, out:1$  $a:1, b:1, c:1, out:1$  $a:1, b:1, c:0, out:0$  $a:1, b:1, c:0, out:0$  $a:1, b:1, c:0, out:0$  $a:1, b:1, c:0, out:0$  $a:1, b:1, c:0, out:0$ 

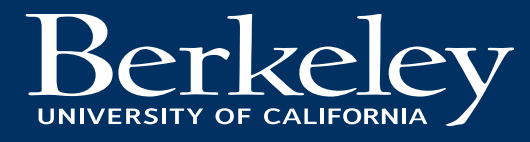

### Monitoring: An Alternative

#### module oai\_tb;

reg  $[2:0]$  in; wire out;

```
OAI dut (.a(in[2]), .b(in[1]), .c(in[0]), .out(out));
```
#### initial begin

```
$dumpfile("dump.vcd");
 $dumpvars;
 in = 3'b000;
                                                               outputs#5;in = 3'b101;
 #5;in = 3'b111;
 #5;
 in = 3'b110;
 #5
 in = 3'b000;
 $ finish();end
initial begin
 $monitor("a:%b, b:%b, c:%b, out:%b", in[2], in[1], in[0], out);
end
```
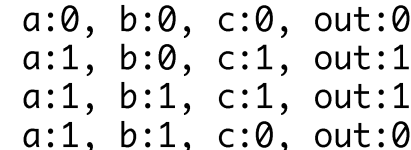

endmodule

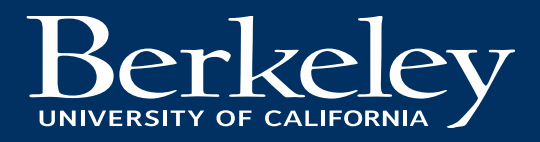

# Simulators

- Synopsys VCS
	- Used for ASIC Lab
	- On INST machines
- ModelSim-Altera
	- On INST machines
	- Educational Version download available for Windows
- Vivado Simulator
	- Used in FPGA Lab
	- On INST machines
	- Free version available for Windows and Linux (will need VM for Mac)
- …and many more!

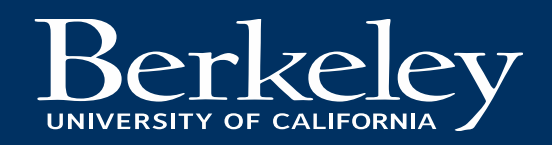

### Simulators

- EDA Playground (<https://www.edaplayground.com/>)
	- HIGHLY recommended for this homework!
	- Free web-based simulator
		- Can use a variety of simulation engines for many different HDLs
	- Built-in waveform viewer
	- Using proprietary simulators (e.g. VCS, Xcelium, etc.) requires registration

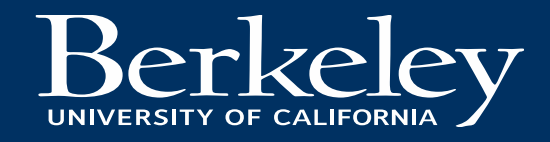

# EDA Playground Example

- Exhaustively test a 4-bit wrap-around counter
	- Count from 0000 to 1111
	- Overflow wraps around to 0000 at next cycle

```
module Counter #(
    parameter bits = 1)(
    input reset,
    input clk,
    output [bits-1:0] val
);
```

```
wire [bits-1:0] next = val + 1;
```
REGISTER\_R #(.N(bits), .INIT(0)) count\_reg(.d(next), .q(val), .rst(reset), .clk(clk));

endmodule

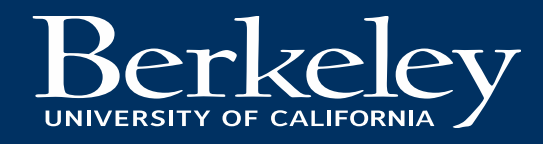

# EDA Playground Example – For Loop

'timescale 1ns/1ps

module counter\_testbench; // Initial signal and parameter definitions parameter bits  $= 4$ ; reg reset, clk; wire  $[\text{bits-1:0}]$  val;

// Instantiate DUT Counter #(.bits(bits)) dut (.reset(reset), .clk(clk),  $.val(val));$ 

```
// Set initial clk state
initial clk = 0;integer i = 1;
```
// Every 1 time step, toggle clk always # $(1)$  clk <=  $\sim$ clk;

```
// Begin test vector
    initial begin
      $dumpfile("counter_tb.vcd");
      $dumpvars;
      // Reset Counter
      clk = 1' b0:reset = 1<sup>th</sup>1;#2;// Start Counting
      reset = 1<sup>1</sup> b0;
      for (i=0; i<32; i= i + 1) begin
        if (i == 16) $display("Wrapping!");
        $display("time:%4d, val: %b, clk: %b", $time, val, clk);
        #2;end
      $finalsh();
    end
endmodule
```
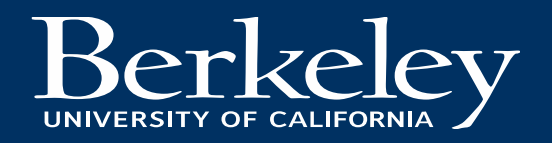

# EDA Playground Example – Task

'timescale 1ns/1ps

module counter\_testbench; // Initial signal and parameter definitions parameter bits  $= 4$ ; reg reset, clk; wire  $[\text{bits-1:0}]$  val;

// Instantiate DUT

Counter #(.bits(bits)) dut (.reset(reset), .clk(clk),  $.val(val));$ 

// Set initial clk state initial  $clk = 0;$ integer  $i = 1$ ;

// Every 1 time step, toggle clk always # $(1)$  clk <=  $\sim$ clk;

```
// Begin test vector
  initial begin
    $dumpfile("counter_tb.vcd");
    $dumpvars;
   // Reset Counter
    clk = 1' b0:reset = 1'b1:
   toggle_clk;
   // Start Counting
    reset = 1'b0:
   for (i=0; i<32; i= i + 1) begin
      if (i == 16) $display("Wrapping!");
      $display("time:%4d, val: %b, clk: %b", $time, val, clk);
      toggle_clk;
    end
   $ finish();end
task toggle_clk;
 begin
   #1 clk = \negclk;
   #1 clk = \negclk;
  end
endtask
```
endmodule

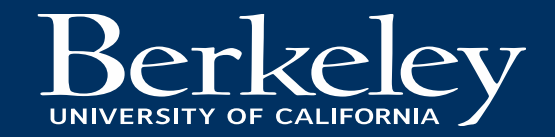

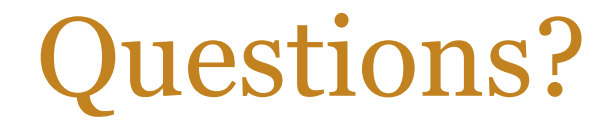

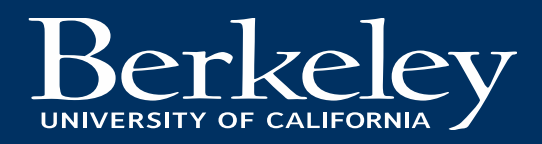